autarco

# 3P-PELD-MII

# Installations- und **Betriebshandbuch**

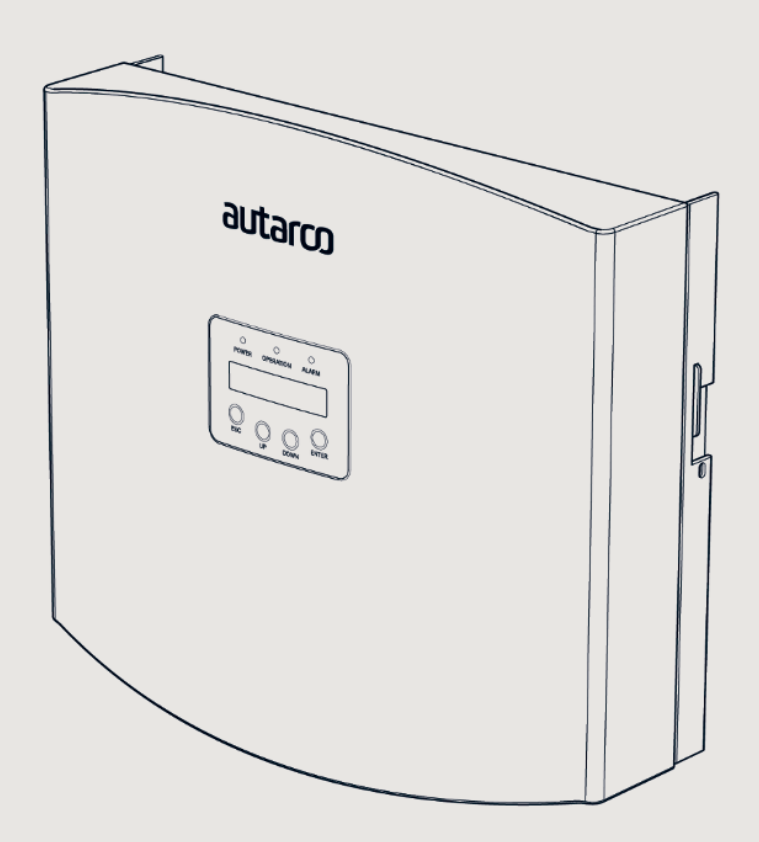

PELD

PELD

# Informationen PELD

Dieses Handbuch ist ein wesentlicher Bestandteil der Anlage. Bitte lesen Sie das Handbuch vor der Installation, Bedienung oder Wartung sorgfältig durch. Bewahren Sie dieses Handbuch zum späteren Nachschlagen auf.

Die Produktinformationen können ohne vorherige Ankündigung geändert werden. Alle Marken werden als Eigentum der jeweiligen Inhaber anerkannt.

© Autarco Group B.V. Alle Rechte vorbehalten.

### Kontaktdaten

info@autarco.com www.autarco.com

### Adresse Torenallee 20

5617 BC Eindhoven The Netherlands

# Inhaltsverzeichnis

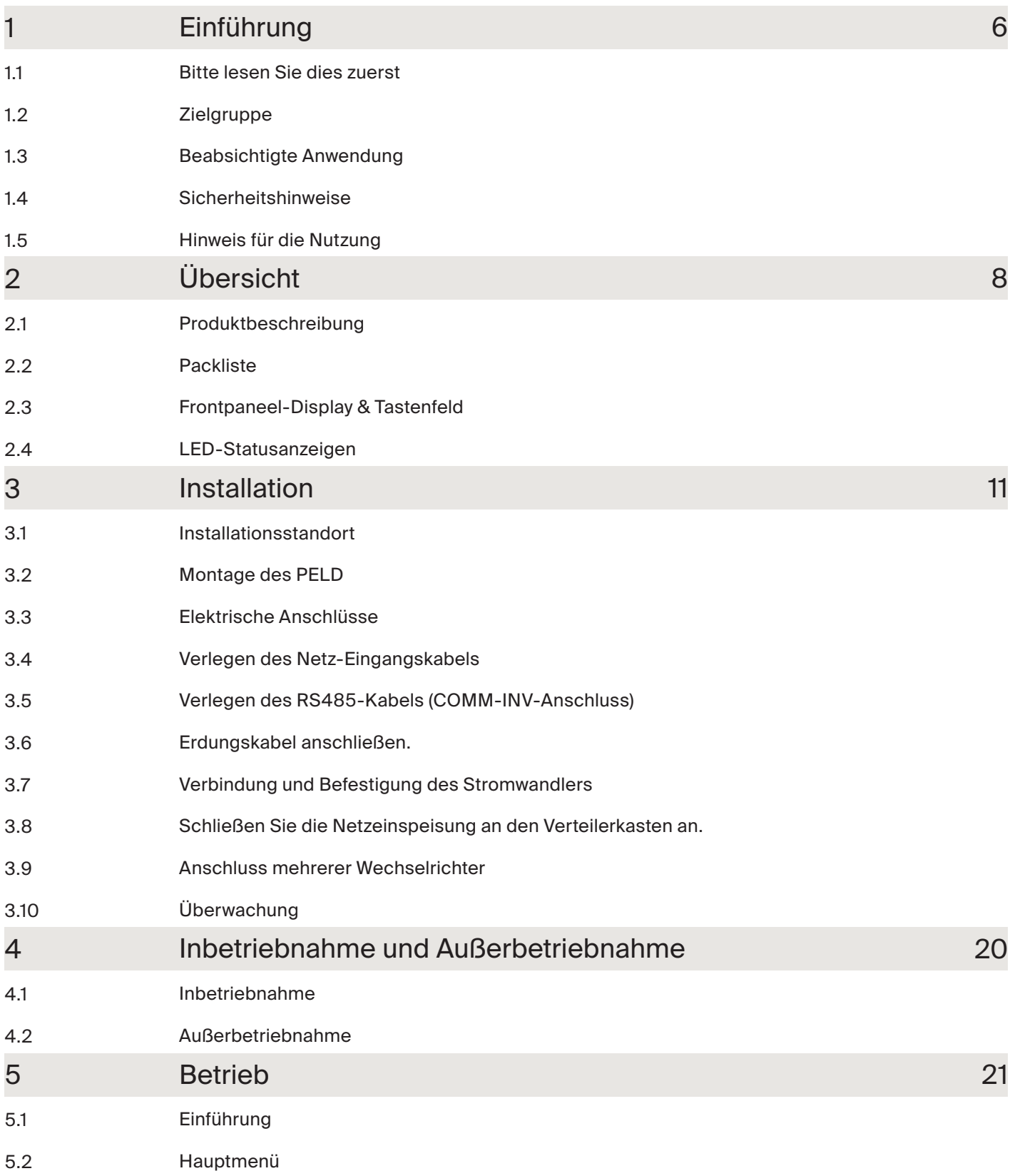

4

# Inhaltsverzeichnis

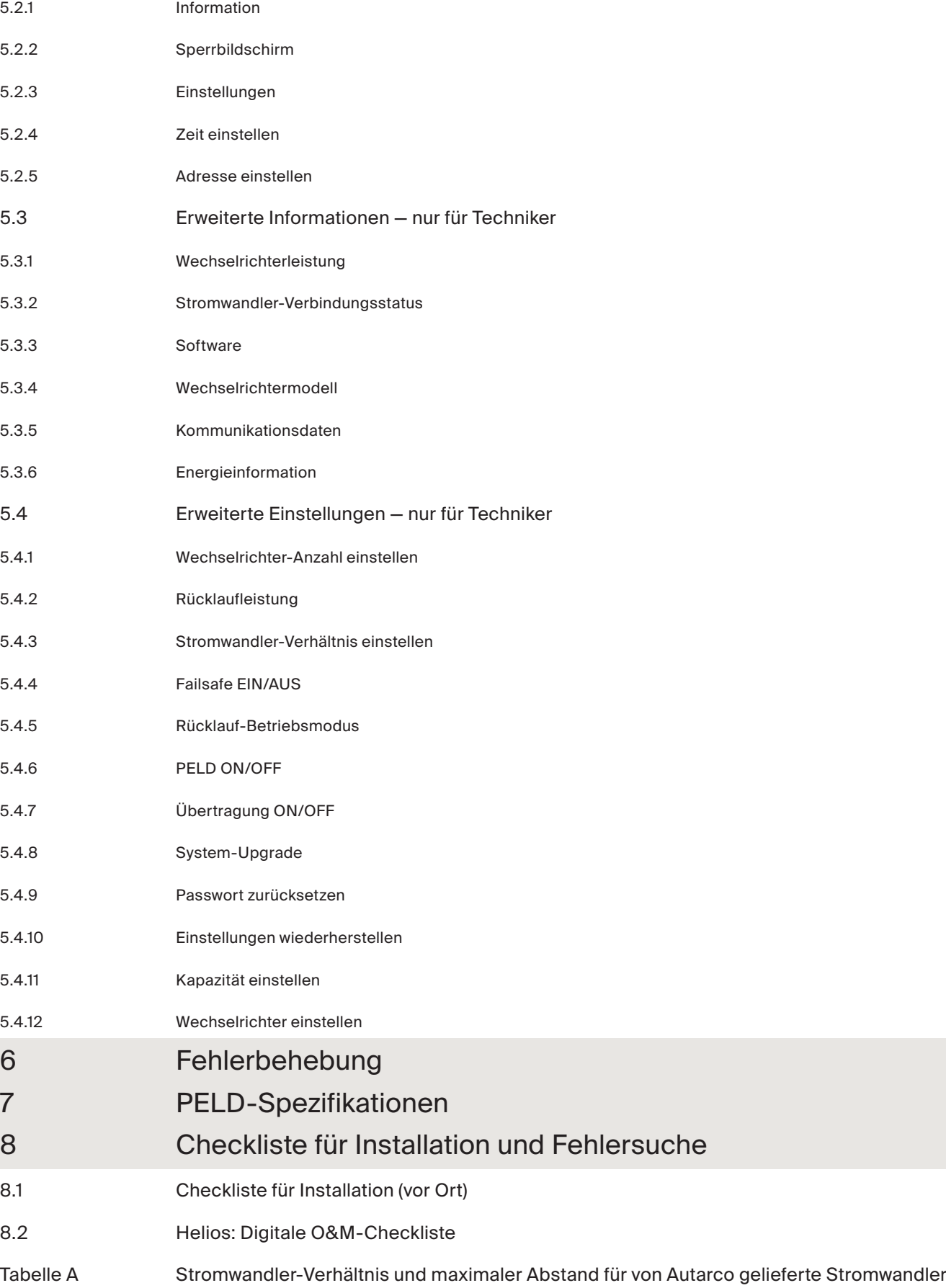

32 32 33

34

### 1.1 Bitte lesen Sie dies zuerst

Dieses Handbuch enthält wichtige Informationen für die Installation und Wartung des Geräts zur Leistungsbegrenzung (Power Export Limit Device, PELD) mit den Wechselrichtern von Autarco.

Um die Gefahr eines Stromschlages zu verringern und die sichere Installation und den sicheren Betrieb zu gewährleisten, erscheinen in diesem Dokument die folgenden Sicherheitssymbole, die auf gefährliche Bedingungen und wichtige Sicherheitshinweise hinweisen.

WARNUNG! Weist auf Sicherheitshinweise hin, die bei Nichtbeachtung zu Verletzungen oder Sachschäden führen können.

GEFAHR EINES STROMSCHLAGS! Weist auf Sicherheitshinweise hin, die bei Nichtbeachtung zu einem Stromschlag führen könnten.

HEISSE OBERFLÄCHE! Weist auf Sicherheitshinweise hin, die bei Nichtbeachtung zu Verbrennungen führen könnten.

### 1.2 **Zielgruppe**

Dieses Handbuch richtet sich an alle, die Autarco-Wechselrichter in Verbindung mit einem Gerät zur Leistungsbegrenzung (PELD) verwenden. Bevor weitere Maßnahmen ergriffen werden, müssen die Bediener zunächst alle Sicherheitsvorschriften lesen und sich der potenziellen Gefahr beim Betrieb von Hochspannungsgeräten bewusst sein. Außerdem müssen die Bediener die Eigenschaften und Funktionen dieser Anlage genau kennen.

ACHTUNG! Als qualifiziertes Personal gilt eine Person mit einer gültigen Lizenz der örtlichen Behörde für:

- die Installation von elektrischen Geräten und PV-Anlagen (bis zu 1500 V);
- die Anwendung aller geltenden Installationsvorschriften und Verwendung von persönlicher Schutzausrüstung;
- die Analyse und Reduzierung von Gefahren bei der Ausführung von Elektroarbeiten.

WARNUNG! Verwenden Sie dieses Produkt nicht, wenn es nicht von qualifiziertem Personal entsprechend den Anweisungen in Kapitel 4 "Installation" erfolgreich installiert wurde.

# 1.3 Beabsichtigte Anwendung

Dieses Handbuch gilt für das folgende Produkt:

• S2.3P-PELD-MII. Zur gleichzeitigen Begrenzung von bis zu 10 Wechselrichtern

Bitte beachten Sie, dass alle aktuellen Wechselrichtermodelle mit Ausnahme der UX-Serie die Möglichkeit der internen Leistungsbegrenzung mithilfe einer externen Stromklemme oder eines Verbrauchszählers haben. Die interne PELD-Funktionalität ist nur für Systeme mit einem Wechselrichter anwendbar. Weitere Informationen entnehmen Sie bitte dem Handbuch der entsprechenden Wechselrichterserie. Eine externe Leistungsbegrenzung mit Hilfe des PELD ist bei allen Wechselrichtern möglich.

### Sicherheitshinweise 1.4

WARNUNG! Elektrische Installationen müssen in Übereinstimmung mit den örtlichen und nationalen elektrischen Sicherheitsnormen durchgeführt werden.

WARNUNG! Das Einstecken oder Abziehen des Stromwandlerkabels bei eingeschalteter Stromversorgung ist verboten. Wenn das Stromwandlerkabel versehentlich getrennt wird, schalten Sie bitte den ACHauptschalter aus und warten Sie 5 Minuten, bevor Sie das Kabel wieder anschließen.

WARNUNG! Gefahr eines Stromschlags. Entfernen Sie die Abdeckung nicht. Im Inneren befinden sich keine Teile, die vom Benutzer gewartet werden können. Wenden Sie sich für die Wartung an qualifizierte und zugelassene Servicetechniker.

GEFAHR! Halten Sie sich bei schlechten Witterungsbedingungen, wie z. B. bei Blitzschlag, nicht in der Nähe des PELD auf.

WARNUNG! Das PELD kann während des Betriebs heiß werden; bitte berühren Sie während oder kurz nach dem Betrieb den Wärmeableiter oder die Peripherieoberfläche nicht.

WARNUNG! Gefahr eines Stromschlags durch die in Kondensatoren gespeicherte Energie. Entfernen Sie die Abdeckung erst 5 Minuten nach dem Abschalten aller Versorgungsquellen. Die unbefugte Entfernung der Abdeckung kann zum Erlöschen der Garantie führen.

WARNUNG! Die Installation, die Wartung, das Recycling und die Entsorgung der Wechselrichter müssen von qualifiziertem Personal in Übereinstimmung mit den nationalen und örtlichen Normen und Vorschriften durchgeführt werden. Wenden Sie sich bitte an Ihren Händler, um Informationen über eine autorisierte Reparaturwerkstatt für die Wartung oder Handwerker zu erhalten.

Jegliche unbefugten Handlungen, einschließlich der Veränderung der Produktfunktionalität in jeglicher Form, beeinträchtigen die Gültigkeit der Garantieleistung; Autarco kann die Verpflichtung zur Garantieleistung entsprechend verweigern.

 $\triangle$ 

### Hinweis für die Nutzung 1.5

Das PELD wurde nach den geltenden Sicherheits- und technischen Richtlinien gebaut. Verwenden Sie das Exportgerät NUR in Installationen, die die folgenden Spezifikationen erfüllen:

- 1. Eine dauerhafte Installation ist erforderlich
- 2. Die Elektroinstallation muss allen geltenden Vorschriften und Normen entsprechen.
- 3. Das PELD muss gemäß den Anweisungen in diesem Handbuch installiert werden.
- 4. Das PELD muss gemäß den korrekten technischen Spezifikationen installiert werden.
- 5. Um das PELD zu installieren, sollten Sie die Phase der Abtastspannung und die Richtung des Abtaststroms beachten, dann können Sie die Abtastdrähte und den Stromwandler anschließen.

# 2 Übersicht

# 2.1 Produktbeschreibung

Autarcos Leistungsbegrenzer kann die Rücklaufleistung vom Wechselrichter zum Netz überwachen und steuern und so eine Kontrolle der Exportleistung von Wechselrichtern ermöglichen. Darüber hinaus verfügt er über eine integrierte Datenprotokollierungsfunktion. Der Leistungsbegrenzer ist für alle netzgekoppelten PV-Wechselrichter geeignet.

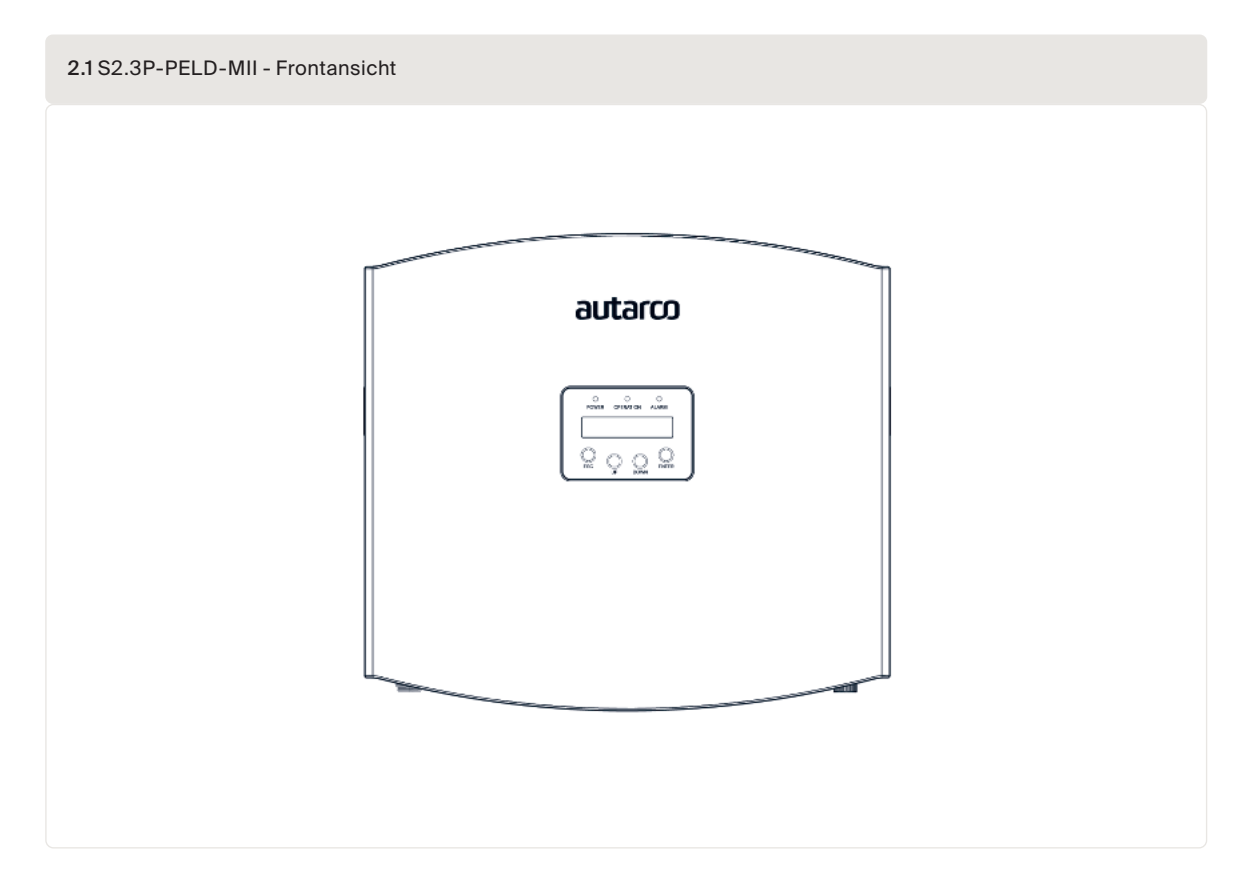

# 2.2 Packliste

Wenn Sie Ihren PELD-MII erhalten, stellen Sie bitte sicher, dass alle unten aufgeführten Teile enthalten sind:

![](_page_8_Picture_68.jpeg)

Bitte wenden Sie sich an den Autarco-Support, wenn ein Artikel fehlt.

# 2.3 Frontpaneel-Display & Tastenfeld

Die zweizeilige Flüssigkristallanzeige (Liquid Crystal Display, LCD) befindet sich auf der Vorderseite des PELD und zeigt die folgenden Informationen an:

- PELD-Betriebsstatus und -daten
- Servicemeldungen für Betreiber

![](_page_9_Picture_127.jpeg)

Auf dem Frontpaneel-Display des PELD befinden sich vier Tasten (von links nach rechts): Tasten ESC, UP, DOWN und ENTER. Das Tastenfeld hat folgende Funktionen:

Blättern durch die angezeigten Optionen (mit den Tasten UP und DOWN); Zugang zur Änderung der anpassbaren Einstellungen (die Tasten ESC und ENTER).

### 2.4 LED-Statusanzeigen

Auf dem Frontpaneel des Wechselrichters befinden sich drei LED-Statusanzeigen, wie in Abbildung 3.1 dargestellt.

![](_page_9_Picture_128.jpeg)

3.

### Installationsstandort 3.1

Bei der Auswahl eines Standorts für das PELD sollten folgende Kriterien berücksichtigt werden:

- Die Temperatur des PELD kann bis zu 75 °C erreichen.
- Das PELD ist für den Betrieb in einem erweiterten Temperaturbereich von -25 °C bis 60 °C ausgelegt.
- Das PELD darf nicht in direktem Sonnenlicht aufgestellt werden.
- Das PELD sollte mit einem Mindestabstand von 300 mm zu anderen Geräten installiert werden.

### Montage des PELD 3.2

Befestigen Sie die Montageplatte waagerecht an der Wand. Markieren Sie dann A, B und C zur Befestigung der Montageplatte *(siehe Abbildung 4.1)*.

![](_page_10_Figure_10.jpeg)

Bohren Sie drei φ 8 Löcher und setzen Sie Spreizdübel in die Löcher ein, die die Justierung des Bügels gewährleisten. Befestigen Sie den Bügel anschließend an der Wand (siehe Abbildung 3.2). Stellen Sie sicher, dass die Wand glatt ist.

![](_page_10_Figure_12.jpeg)

Hängen Sie das PELD gemäß den folgenden Schritten in den Bügel *(siehe Abbildung 3.3)*

![](_page_11_Figure_2.jpeg)

Befestigen Sie die beiden Schrauben an der Seite des Bügels, um das PELD zu sichern. Ziehen Sie die Schrauben nicht zu fest an. *Siehe Abbildung 3.4.*

![](_page_11_Figure_4.jpeg)

# 3.3 Elektrische Anschlüsse

Das PELD ist für den elektrischen Anschluss ohne Abnahme der Abdeckung ausgelegt. Die Bedeutung der Symbole an der Unterseite des PELD ist nachstehend aufgeführt:

![](_page_12_Figure_2.jpeg)

![](_page_12_Picture_126.jpeg)

ACHTUNG! Es wird empfohlen, einen 5-A-Unterbrecher oder eine 10-A-Sicherung zwischen dem PELD und der Wechselstromversorgung einzusetzen.

3.6 Für Dreiphasen-Wechselrichter von Autarco mit COM2 & COM3

![](_page_12_Figure_6.jpeg)

![](_page_13_Figure_0.jpeg)

### 3.7 Für Dreiphasen-Wechselrichter von Autarco mit nur 1 COM-Ansch

Bitte beachten Sie, dass das PELD in der Nähe der Strom-/Spannungsmessstelle installiert werden muss. Die Stromwandlerkabel und das Netzeingangskabel sind in der Regel in ihrer Länge begrenzt. Um die Länge der Stromwandler- und Netzeingangskabel zu verkürzen, wird empfohlen, das PELD in der Nähe des Kundenverteilerkastens zu installieren.

Das PELD wird ohne Stromwandler geliefert. Diese müssen für den zu messenden Strombereich separat bestellt werden. Einzelheiten hierzu finden Sie in *Abschnitt 3.7.*

### Verlegen des Netz-Eingangskabels 3.4

- A. Messen Sie den Abstand zwischen PELD und dem Stromverteilerkasten. Wählen Sie das richtige. Kabel für den Netzeingang. Verwenden Sie ein 5-adriges Kabel für das Autarco-PELD mit 3 Phasen. Überprüfen Sie die Anschlüsse sorgfältig und stellen Sie sicher, dass sich die Kabel im Inneren des Anschlusses nicht gegenseitig berühren können.
- B. Bei dreiphasiger Wechselrichterinstallation schließen Sie L1, L2, L3 an Stift 1, 2, 3 und N an Stift 4 an, schließen Sie PE an *(siehe Abbildung 3.8)*.

![](_page_13_Figure_7.jpeg)

![](_page_13_Figure_8.jpeg)

C. Isolieren Sie das Kabelende auf 3 mm ab *(siehe Abbildung 3.9)*

![](_page_14_Figure_1.jpeg)

D. Führen Sie das Kabel durch die Unterlegscheibe und verwenden Sie einen geeigneten Schraubendreher, um das Kabel am Anschluss zu befestigen (empfohlenes Anzugsmoment: 10 Nm; Wechselstromkabeldurchmesser 9,5 bis 11,5 mm) *(siehe Abbildung 3.10).*

3.10 Schweißen des Drahtes an den Anschluss

![](_page_14_Figure_4.jpeg)

E. Montieren Sie den Anschluss. *(siehe Abbildung 3.11)*

![](_page_14_Picture_6.jpeg)

autarco

# Verlegen des RS485-Kabels (COMM-INV-Anschluss)

1. Siehe Abbildung 3.12, die RS485-Anschlüsse für Wechselrichter und PELD sind bereits montiert. Empfohlenes RS485-Kabel: bevorzugt 0,5-1,0 mm2.

![](_page_15_Figure_2.jpeg)

2. Siehe Abbildung 3.13, verbinden Sie das Kommunikationskabel zwischen Wechselrichter und PELD und messen Sie dann den Abstand zwischen PELD und Wechselrichter. Verwenden Sie ein geeignetes Kabel für den RS485-Anschluss 0,5-1,0 mm2.

![](_page_15_Figure_4.jpeg)

- 3. Befolgen Sie Schritt 1, um 2 Anschlüsse an jedem Ende des Kabels zu montieren Wenn die RJ45 Kommunikationsanschlüsse am Wechselrichter verwendet werden, können Sie auch Standard Ethernet-Kabel für die Verbindung von einem Wechselrichter zum zweiten usw. verwenden. In 16 diesem Fall müssen Sie nur ein Kabel vom letzten Wechselrichter zum PELD montieren.
- 4. Stellen Sie sicher, dass RS485A und RS485B an denselben Stift an jedem Wechselrichter angeschlossen sind!

# 3.6 Erdungskabel anschließen

- Das Gehäuse des PELD ist aus Metall und muss geerdet werden.
- Messen Sie den Abstand zwischen PELD und Erdungspunkt und bereiten Sie dann das richtige Erdungskabel vor. Das Erdungskabel kann 2,5-4 mm dick sein.
- Verwenden Sie einen O-Anschluss als Zubehör, um das Erdungskabel mit dem PELD zu verbinden. *(Abbildung 3.13)*

3.14 Montage des Erdungskabels

![](_page_16_Picture_6.jpeg)

3.7

# Verbindung und Befestigung des Stromwandlers

Um den Rückstrom zu messen, müssen die Stromwandler am Verknüpfungspunkt, d. h. direkt hinter dem Hauptschalter des Kunden (siehe Abbildung 3.6), statt am Lastabzweigstromkreis installiert werden. Nachstehend finden Sie die Schritte für eine erfolgreiche Installation von Stromwandlern.

ACHTUNG! Bei dreiphasigen Systemen müssen CT1, CT2 und CT3 an L1 (U), L2 (V) und L3 (W) in der richtigen Reihenfolge installiert werden, da das PELD sonst die korrekten Daten nicht erkennen kann. Der Außendurchmesser des Stromwandlerkabels beträgt 6,5-7,5 mm, die Querschnittsfläche  $1,5$  mm<sup>2</sup>.

- 1. Trennen Sie den Hauptschalter, entfernen Sie die Netzkabel.
- 2. Führen Sie die Kabel durch den Stromwandler und achten Sie darauf, dass P1 am Stromwandler zum Netz und P2 zum Wechselrichter gerichtet ist.
- 3. Verbinden Sie CT1, CT2 und CT3 mit dem Wechselrichter, siehe Abbildung 3.5. Das rote Kabel ist positiv, das schwarze Kabel ist negativ.
- 4. Schließen Sie die Netzkabel wieder an.

### Hinweis!

- Wenn die Stromwandler an der falschen Stelle oder in falscher Richtung eingebaut werden, funktioniert das PELD nicht richtig!
- Der Stromwandler muss auf der sekundären Seite geerdet sein.
- Stellen Sie immer sicher, dass die sekundäre Seite der Stromwandler mit dem PELD verbunden ist, bevor Sie die Stromversorgung einschalten, um eine Überhitzung zu vermeiden.

*Siehe Abbildung 3.15*, die Seite mit den Wörtern sollte in die nachgelagerte Richtung weisen. Schließen Sie die Netzkabel wieder an den Hauptschalter an.

![](_page_17_Figure_1.jpeg)

*Abbildung 3.16* zeigt einige Beispiele für Stromwandlerr-Verhältnisse. Sie können Ihre eigene Marke und Ihren eigenen Typ wählen, solange sie den Anforderungen und Sicherheitsstandards entsprechen.

![](_page_17_Picture_205.jpeg)

Hinweis: Autarco empfiehlt seinen Kunden, entsprechend der maximal möglichen Stromstärke in den verschiedenen Projekten geeignete Stromwandler von lokalen Lieferanten zu kaufen. Solange der Sekundärstrom 5 A beträgt, wird die Garantie der PELD-Geräte und Wechselrichter nicht beeinträchtigt, unabhängig davon, wie hoch der Primärstrom ist.

Erinnerung: Stellen Sie die Stromwandlerabtastrate in den erweiterten Einstellungen ein; stellen Sie die Stromwandlerparameter ein

3.8

# Schließen Sie die Netzeinspeisung an den Verteilerkasten an.

Das Netzeingangskabel kann an den Netzschalter des Wechselrichters oder an einen unabhängigen Schalter angeschlossen werden.

ACHTUNG! Schließen Sie das Netzeingangskabel nicht an den Lasttrennschalter an, da dies zu einem Kontrollverlust des Wechselrichters führen kann, wenn der Lasttrennschalter ausgelöst wird.

ACHTUNG! Schließen Sie den AC-Ausgang des Wechselrichters nicht direkt an ein privates ACGerät an. Der PV-Wechselrichter ist für die direkte Einspeisung von AC-Strom in das öffentliche Stromnetz ausgelegt.

Bitte beachten Sie die Abbildung 3.6 Systemdiagramm, um das Netzeingangskabel an den Hauptschalter anzuschließen. Die Reihenfolge der Kabel muss mit der Reihenfolge der PELD-Netzanschlüsse übereinstimmen.

![](_page_17_Picture_12.jpeg)

### Anschluss mehrerer Wechselrichter 3.9

- Bitte beachten Sie die Abbildung 3.6 Systemdiagramm, um mehrere Wechselrichter anzuschließen.
- Das PELD kann maximal 10 Wechselrichter steuern, wobei verschiedene Modelle zulässig sind.
- Die Firmware des Wechselrichters muss den Einsatz eines PELD unterstützen.
- Die Adresse des RS485-Wechselrichters muss auf verschiedene Werte eingestellt werden: pBitte stellen Sie eine Adresse von 01 bis 09 ein.
- Vor der Inbetriebnahme des Wechselrichters befolgen Sie bitte Abschnitt 5.4.1 zur Einstellung der Wechselrichternummer im PELD.

### **Monitoring** 3.10

Alle Wechselrichter, die an das PELD angeschlossen sind, können von einem einzigen Ethernet-/ WLAN- /4G-Stick von Autarco überwacht werden.

Hinweis: Wenn ein Wechselrichter an ein PELD angeschlossen ist, darf kein anderes Überwachungsgerät an den Wechselrichter angeschlossen werden.

Inbetriebnahme 4.1

- 1. Schalten Sie alle AC- und DC-Unterbrecher im System aus.
- 2. Vervollständigen Sie die AC- und DC-Verkabelung der Wechselrichter anhand der Bedienungsanleitungen der Wechselrichter.
- 3. Schließen Sie die AC-Kabel an den Netzanschluss des PELD an.
- 4. Installieren Sie die Stromwandler auf der Netzanschlussseite mit der richtigen Richtung, wie im Benutzerhandbuch des PELD angegeben.

![](_page_19_Figure_6.jpeg)

- 5. Schließen Sie die RS485-Kommunikationskabel zwischen den Wechselrichtern und dem PELD Comm-INV-Port an.
- 6. Schalten Sie die DC-Trennschalter für die Wechselrichter ein und stellen Sie die Wechselrichter im LCD auf "OFF" und stellen Sie "External EPM Set"-"5G EPM" - "Failsafe: ON" ein. Weisen Sie dann die Slave-Adressen in den Wechselrichtern entsprechend zu.
- 7. 7. Schalten Sie alle AC-Schalter für Wechselrichter und PELD ein.
- 8. Legen Sie die PELD-Einstellungen einschließlich "Inverter Qty Set", "Backflow Power", "Set CT Ratio" und "Set Capacity" basierend auf der aktuellen Systemkonfiguration fest.
- 9. Schalten Sie einige Verbraucher ein und prüfen Sie die Leistungsflussdaten auf dem PELD. Negative Leistung bedeutet, dass Strom aus dem Netz entnommen wird und die Stromwandlerrichtung korrekt ist. Eine positive Leistung zeigt an, dass Strom in das Netz exportiert wird und die Stromwandlerrichtung umgekehrt ist (ändern Sie die Stromwandlerrichtung entsprechend).
- 10. Wenn die Stromwandlerrichtung als korrekt bestätigt wird und PELD keine Alarme meldet, setzen Sie alle Wechselrichter in der LCD-Anzeige des Wechselrichters auf ON.
- 11. Inbetriebnahme abgeschlossen.

### Außerbetriebnahme 4.2

Um den Rücklauf von Strom ins Netz zu vermeiden, schalten Sie den Wechselrichter aus, bevor Sie das PELD ausschalten.

- 1. Schalten Sie den AC-Ausgangstrennschalter des Wechselrichters aus oder wählen Sie auf der LCDAnzeige des Wechselrichters die Option "Grid Off".
- 2. Schalten Sie den DC-Eingangstrennschalter des Wechselrichters aus.
- 3. Schalten Sie den Netzeingangstrennschalter des PELD aus.
- 4. Trennen Sie alle Kabel des PELD, demontieren Sie das PELD nach 5 Minuten.

### Einführung 5.1

5

Im Normalbetrieb zeigt das Display abwechselnd die Leistung der Netzseite und den Betriebszustand an. Die Bildschirme können auch manuell durch Drücken der Tasten UP und DOWN durchlaufen werden. Drücken Sie die ENTER-Taste, um das Hauptmenü aufzurufen.

![](_page_20_Figure_4.jpeg)

Es gibt 4 Statusmeldungen:

- Normal: Das System arbeitet normal.
- RS485 AllFail: PELD hat die Kommunikation mit ALLEN Wechselrichtern verloren
- CT Failsafe: Der Stromsensor ist ausgefallen.
- RS485 Fail: Das PELD hat die Kommunikation mit einem oder mehreren Wechselrichtern verloren

Wenn Sie eine Fehlermeldung sehen, überprüfen Sie die gesamte Verkabelung und stellen Sie sicher, dass RS485 + und - auf allen Wechselrichtern gleich verkabelt sind.

### Hauptmenü 5.2

Es gibt vier Untermenüs im Hauptmenü *(siehe Abbildung 5.2)*

- Information
- Einstellungen
- Erweiterte Info.
- Erweiterte Einstellungen

5.2 Informationsliste

#### 5.2.1 Information

Das Hauptmenü von Autarco PELD bietet Zugang zu Betriebsdaten und Informationen. Die Informationen werden angezeigt, indem Sie im Menü "Information" wählen und dann in der Liste nach oben oder unten blättern. *Siehe Abbildung 6.2.*

![](_page_21_Picture_92.jpeg)

#### 5.2.2 Sperrbildschirm

Durch Drücken der ESC-Taste kehren Sie zum Hauptmenü zurück. Durch Drücken der ENTER-Taste wird der Bildschirm gesperrt (Abbildung 5.3(a)) oder entsperrt *(Abbildung 5.3 (b))*.

![](_page_21_Picture_11.jpeg)

#### 5.2.3 **Einstellungen**

Die folgenden Untermenüs werden angezeigt, wenn das Menü Einstellungen ausgewählt wird.

- Zeit einstellen
- Adresse einstellen

#### 5.2.4 Zeit einstellen

Mit dieser Funktion können Uhrzeit und Datum eingestellt werden. Wenn diese Funktion ausgewählt ist, zeigt das LCD einen Bildschirm an, wie in *Abbildung 5.4 dargestellt*

![](_page_22_Picture_98.jpeg)

Drücken Sie die UP/DOWN-Tasten, um Zeit und Datum einzustellen. Drücken Sie die ENTER-Taste, um von einer Ziffer zur nächsten zu gelangen (von links nach rechts). Drücken Sie die ESC-Taste, um die Einstellungen zu speichern und zum vorherigen Menü zurückzukehren.

#### 5.2.5 Adresse einstellen

Diese Funktion wird verwendet, um die Adresse einzustellen, wenn mehrere Wechselrichter angeschlossen sind, um die Überwachung zu beobachten. Die Adressnummer kann von "01" bis "99" vergeben werden (siehe Abbildung 5.5). Die Standardnummer ist <01>

![](_page_22_Picture_99.jpeg)

Drücken Sie die UP/DOWN-Tasten, um die Adresse einzustellen. Drücken Sie die ENTER-Taste, um die Einstellungen zu speichern. Drücken Sie die ESC-Taste, um die Änderung abzubrechen und zum vorherigen Menü zurückzukehren.

# Erweiterte Informationen *Nur für Techniker*

Hinweis: Zugang zu diesem Bereich ist nur für vollständig qualifizierte und akkreditierte Techniker möglich. Rufen Sie das Menü "Advanced Info" und "Advanced setting" auf. Sie benötigen ein Passwort.

Wählen Sie im Hauptmenü die Option "Advanced Info". Auf dem Bildschirm wird das Passwort wie unten angegeben abgefragt.

YES=<ENT>NO=<ESC> Password:0000

Das Standardpasswort lautet "0010". Drücken Sie die Taste "down", um den Cursor zu bewegen, und die Taste "up", um die Zahl zu wählen. Nach Eingabe des richtigen Passworts wird im Hauptmenü ein Bildschirm angezeigt, über den Sie auf die folgenden Informationen zugreifen können.

1. Wechselrichter Leistung

5.6 Passwort einstellen

- 2. Stromwandler-Verbindungsstatus
- 3. Version
- 4. Wechselrichtermodell
- 5. Kommunikationsdaten
- 6. Energieinformation

Die Bildschirme können manuell durch Drücken der Tasten UP und DOWN durchlaufen werden. Durch Drücken der Taste ENTER erhalten Sie Zugang zu einem Untermenü. Durch Drücken der ESC-Taste kehren Sie zum Hauptmenü zurück.

#### 5.3.1 Wechselrichterleistung

Der Bildschirm zeigt die Informationen über die Leistung für jeden Wechselrichter an, der an das PELD angeschlossen ist.

![](_page_23_Picture_124.jpeg)

IM-S2.3P-PELD-MII-DE-V2.1

![](_page_23_Picture_19.jpeg)

5.3

#### 5.3.2 Stromwandler-Verbindungsstatus

Die Lage des dreiphasigen Stromwandlers und die Richtung der Stromerfassung sind in Abschnitt 3.7 beschrieben. Wenn die Markierung auf dem Stromwandler in Richtung des Stromnetzes zeigt, wird die PELD-Erkennung OK angezeigt, wie in Abbildung 5.8 dargestellt. Andernfalls wird der Status "NG" angezeigt, was auf die falsche Stromwandlerrichtung hinweist.

![](_page_24_Picture_2.jpeg)

Hinweis: Es ist möglich, dass NG angezeigt wird, wenn der Stromwandler korrekt angeschlossen ist und das Kabel kleiner ist als vorgesehen. Achten Sie darauf, dass das Kabel mittig im Kern liegt, damit es richtig abgelesen werden kann.

#### 5.3.3 **Software**

Der Bildschirm zeigt die Modellversion und die Softwareversion des Wechselrichters an.

![](_page_24_Picture_89.jpeg)

#### 5.3.4 Wechselrichtermodell

Der Bildschirm zeigt die Nennleistung der an das PELD angeschlossenen Wechselrichter an. Derzeit wird nur ein Wechselrichter angezeigt.

![](_page_24_Picture_90.jpeg)

#### Kommunikationsdaten 5.3.5

Der Bildschirm zeigt die internen Kommunikationsdaten des Wechselrichters an. Diese Seite ist nur für Servicetechniker bestimmt.

![](_page_25_Figure_3.jpeg)

#### Energieinformation 5.3.6

Hier werden die Energieaufzeichnungen auf dem PELD angezeigt. 1. Load Total E ; 2. INV Send Total E ; 3. Send Grid Total E ; 4. Get Grid Total E

![](_page_25_Picture_54.jpeg)

PELD

Hinweis: Zugang zu diesem Bereich ist nur für vollständig qualifizierte und akkreditierte Techniker möglich. Bitte befolgen Sie Abbildung 5.3, um das Passwort für den Zugang zu diesem Menü einzugeben.

Das Standardpasswort lautet "0010". Drücken Sie die Taste "down", um den Cursor zu bewegen, und die Taste "up", um die Zahl zu wählen. Wählen Sie im Hauptmenü "Advanced Settings", um auf die folgenden Optionen zuzugreifen:

- Wechselrichter Anzahl Einstellen
- Rücklaufleistung einstellen
- Stromwandler-Verhältnis einstellen
- Failsafe ON/OFF
- Rücklauf Betriebsmodus
- PELD ON/OFF
- Übertragung ON/OFF
- System-Upgrade
- Passwort zurücksetzen
- Einstellungen wiederherstellen
- Kapazität einstellen

#### 5.4.1 Wechselrichter-Anzahl einstellen

Dieses Untermenü dient zur Einstellung der Anzahl der angeschlossenen Wechselrichter.

5.13 Wechselrichter-Anzahl einstellen

YES=<ENT> NO=<ESC> **Total Inverter Num:09** 

Wenn Sie diesen Bildschirm aufrufen, wird die Gesamtzahl der an das PELD angeschlossenen Wechselrichter angezeigt. *(siehe Abbildung 5.13).* Die Zahl (01-99) kann durch Drücken der Tasten UP/ DOWN ausgewählt werden. Drücken Sie die ENTER-Taste, um die Anzahl der Wechselrichter einzustellen, und die ESC-Taste, um zum vorherigen Menü zurückzukehren.

#### 5.4.2 Backflow Power

In diesem Untermenü wird die zulässige Leistung eingestellt, die die Wechselrichter ins Netz zurückspeisen können.

5.14 Rücklaufleistung einstellen

Drücken Sie die UP/DOWN-Tasten, um die Daten einzustellen. Drücken Sie die ENTER-Taste, um die Rücklaufleistung einzustellen, und dann die UP/DOWN-Tasten, um die Leistung zu ändern (in Einheiten von 100 Watt). Drücken Sie die ESC-Taste, um die Einstellungen zu speichern und zum vorherigen Menü zurückzukehren.

#### 5.4.3 Stromwandler-Verhältnis einstellen

Hiermit wird das Stromwandler-Verhältnis für den Stromwandler eingestellt. Der Einstellbereich reicht von 20:1 bis 9900:1 mit einem Intervall von 10:1. Wenn beispielsweise ein Stromwandler von 1000:5 A verwendet wird, stellen Sie das Verhältnis auf 200:1 ein. Die Standardeinstellung des Stromwandlerparameters lautet 30: 1.

5.14 Stromwandler-Parameter einstellen YES=<ENT> NO=<ESC> Set CT Para:0030:1

Drücken Sie die UP/DOWN-Tasten, um die Daten einzustellen. Drücken Sie die ENTER-Taste, um die Stromwandler-Parameter einzustellen. Drücken Sie die ESC-Taste, um die Einstellungen zu speichern und zum vorherigen Menü zurückzukehren. Der Messbereich beträgt 5 A.

#### 5.4.4 Failsafe EIN/AUS

Dieses Untermenü dient zur Einstellung von Failsafe ein/aus. Failsafe zeigt an, ob eine Kommunikation zwischen dem PELD und den Wechselrichtern besteht. Die Standardeinstellung ist "Run". Ändern Sie diesen Parameter nicht ohne einen Techniker.

![](_page_27_Figure_6.jpeg)

Failsafe EIN: Das PELD steuert die Ausgangsleistung der angeschlossenen Wechselrichter. Failsafe AUS: Das PELD steuert die Ausgangsleistung der angeschlossenen Wechselrichter nicht. Der Failsafe-Betrieb funktioniert über das RS485-Bussystem.

Die Failsafe-Einstellungen legen fest, wie der Wechselrichter bei einem Verbindungsverlust mit einem Gerät arbeitet. Es gibt 3 Fehlermodi:

- RS485 AllFail: PELD hat die Kommunikation mit ALLEN Wechselrichtern verloren
- RS485 Fail: Das PELD hat die Kommunikation mit einem oder mehreren Wechselrichtern verloren
- CT Failsafe: Der Stromsensor ist ausgefallen.

![](_page_27_Picture_158.jpeg)

### 5.4.5 Rücklauf-Betriebsmodus

Dieses Untermenü dient zur Einstellung des Rücklauf-Betriebsmodus: 01, 02. "01" ist der Standardmodus.

![](_page_28_Figure_2.jpeg)

### Modus "01" ist der durchschnittliche Begrenzungsmodus:

In diesem Modus beträgt die durchschnittliche Exportleistung über 3 Phasen 0. Wenn die Belastung der 3 Phasen nicht gleich ist, bedeutet dies, dass eine Phase Strom exportieren und eine andere Phase Strom aus dem Netz beziehen kann.

*Siehe das Beispiel in Abbildung 5.17:* Die Ausgangsleistung des Wechselrichters auf jeder Phase ist der Durchschnitt der dreiphasigen Lastleistung. Die Ausgangsleistung des Wechselrichters (4500 W) ist höher als die Phase mit der geringsten Leistung (4000 W) der drei Phasen.

![](_page_28_Figure_6.jpeg)

### Modus "02" ist der Begrenzungsmodus pro Phase:

In diesem Modus beträgt die durchschnittliche Exportleistung für jede Phase 0. Der Wechselrichter erzeugt eine Leistung, die der niedrigsten Lastleistung entspricht.

Siehe das Beispiel in Abbildung 5.18: Der Wechselrichter erzeugt nur die Leistung, die einer der dreiphasigen Lasten entspricht, die die niedrigste Lastleistung einer bestimmten Phase hat (hier 4000 W). Modus 02 wird bei sehr ungleichmäßiger Lastverteilung in einem dreiphasigen Netz empfohlen.

![](_page_28_Figure_10.jpeg)

![](_page_28_Picture_11.jpeg)

#### 5.4.6 PELD ON/OFF

Dieses Untermenü dient zum Ein- und Ausschalten des PELD. Es entscheidet, ob das PELD in Betrieb ist oder nicht.

![](_page_29_Figure_3.jpeg)

EINschalten des PELD: Das Gerät kann den Betriebszustand der Wechselrichter in Echtzeit überwachen und verwalten und verhindert einen Rückfluss.

AUSschalten des PELD: Das Gerät schaltet die Funktion der Steuerung der Rücklaufleistung ab.

#### 5.4.7 Übertragung ON/OFF

Diese Einstellung ist nur für Techniker bestimmt. Bitte lassen Sie den Schalter für den normalen Gebrauch auf OFF. Der Übertragungsschalter ermöglicht die Kommunikation mit Wechselrichtern hinter dem PELD; wenn er aktiviert ist, stellt das PELD den Betrieb ein, bis er ausgeschaltet wird.

![](_page_29_Picture_119.jpeg)

![](_page_29_Figure_9.jpeg)

#### 5.4.8 System-Upgrade

Das Upgrade des PELD-Systems kann mit einem Upgrade-Stick über die RS485- Kommunikationsschnittstelle durchgeführt werden. Bitte wenden Sie sich für weitere Einzelheiten an unseren Techniker.

![](_page_29_Picture_120.jpeg)

#### 5.4.9 Passwort zurücksetzen

Geben Sie das aktuelle Passwort ein, bevor Sie ein neues Passwort festlegen. Drücken Sie die Taste DOWN, um den Cursor zu bewegen. Drücken Sie die Taste UP, um den Wert zu ändern. Drücken Sie die ENTER-Taste, um die Einstellung auszuführen. Drücken Sie die Taste ESC, um zum vorherigen Menü zurückzukehren.

![](_page_29_Figure_15.jpeg)

![](_page_29_Picture_16.jpeg)

#### 5.4.10 Einstellungen wiederherstellen

Wenn die Funktion Einstellungen wiederherstellen ausgewählt ist, zeigt das LCD eine Meldung an, wie in *Abbildung 5.23* dargestellt

![](_page_30_Picture_122.jpeg)

Drücken Sie die ENTER-Taste, um die Einstellung auszuführen. Drücken Sie die Taste ESC, um zum vorherigen Menü zurückzukehren.

Hinweis: Führen Sie dies nicht bei einem aktiven System durch. Beenden Sie zuerst den Betrieb.

#### 5.4.11 Kapazität einstellen

Mit dieser Einstellung wird die Gesamtsumme der Kapazitäten der angeschlossenen Wechselrichter festgelegt.

![](_page_30_Figure_8.jpeg)

#### 5.4.12 Wechselrichter einstellen

Das PELD ist in verschiedenen Betriebsmodi verfügbar. Um sicherzustellen, dass die Wechselrichter mit der MII-Version arbeiten können, stellen Sie die Wechselrichter auf den richtigen Betriebsmodus ein.

![](_page_30_Figure_11.jpeg)

Hinweis! Wenn Sie S2.3P-PELD-MII verwenden, wählen Sie bitte 5G EPM, und stellen Sie Folgendes ein: "Failsafe Set: ON"

Hinweis! Wenn 5G EPM gewählt wird, müssen alle Wechselrichter, die vor dem 30. November 2019 hergestellt wurden, die Firmware aktualisieren. Bitte wenden Sie sich an support@autarco.com, um Anweisungen zu einem Upgrade der Firmware zu erhalten. Die UX-Firmware muss V3A oder höher sein.

![](_page_30_Picture_14.jpeg)

Hinweis! Wenn die Einstellung nicht korrekt ist, wird der Failsafe-Betrieb nicht funktionieren

Das PELD wurde gemäß den wichtigsten internationalen Sicherheits- und EMV-Anforderungen entwickelt. Vor der Auslieferung an den Kunden wurde das PELD mehreren Tests unterzogen, um seinen optimalen Betrieb und seine Zuverlässigkeit zu gewährleisten.

Hinweis!In Abschnitt 8 finden Sie eine vollständige Installations-Checkliste für Ihr PELD.

Im Falle eines Fehlers wird auf dem LCD-Bildschirm eine Alarmmeldung angezeigt. Das PELD kann sowohl vom PELD erzeugte Alarme als auch von Wechselrichtern erzeugte Alarme anzeigen. Es gibt 3 vom PELD generierte Alarme, die auf dem LCD angezeigt werden können:

### 1. Backflow

Es besteht ein Rücklaufstrom zum Netz. Der Kunde muss den Wechselrichter ausschalten und die Anschlüsse des RS485-Kabels zwischen PELD und Wechselrichter überprüfen.

### 2. INV fault

Es liegen Fehlermeldungen in einem Wechselrichter vor; bitte überprüfen Sie den Status der Wechselrichter.

### 3. Failsafe

- RS485 AllFail: PELD hat die Kommunikation mit ALLEN Wechselrichtern verloren
- RS485 Fail: Das PELD hat die Kommunikation mit einem oder mehreren Wechselrichtern verloren
- CT Failsafe: Der Stromsensor ist ausgefallen
- M-ComFailsafe: Das PELD hat die Kommunikation mit dem Messgerät im Inneren verloren
- M-VFailsafe: Eine Phasenspannung des Messgeräts beträgt NULL

32

# 7 PELD-Spezifikationen

![](_page_32_Picture_180.jpeg)

autarco

# 8.1 Checkliste für Installation (vor Ort)

- Ist der Primärstrom der Stromwandlerklemmen entsprechend dem Hauptanschluss
- dimensioniert?

8

- Messen die Stromwandlerklemmen den Strom zum/vom Netz? *(Siehe Abbildung 3.6 des Handbuchs unten)*
- Sind alle Stromwandlerklemmen an der Phase angebracht, die dem PELD-Eingang entspricht, und zeigen sie in die richtige Richtung? Wenn der AC-Schalter an den Wechselrichtern ausgeschaltet ist, sollten alle Ströme auf der PELD-Anzeige negativ sein. (Hinweis: Die Leistung wird in Helios und MyAutarco als positiv angezeigt)
- Platzieren Sie das PELD in der Nähe des Messgeräts. Tabelle A zeigt die maximale Länge für die von Autarco gelieferten Zähler. Für andere Zähler können Sie auf dieser Website die maximale Länge ermitteln https://www. se.com/ww/en/faqs/FA212605/
- Lautet die Adresse auf dem PELD 01?
- Ist der erste Wechselrichter mit dem PELD mit der Adresse 01 verbunden? Und sind alle folgenden
- Wechselrichteradressen numerisch eingestellt? Hinweis: Es ist nicht möglich, die Wechselrichteradresse per Fernzugriff einzustellen, daher muss dies korrekt vor Ort erfolgen. Kann per Fernzugriff nur eingesehen werden.
- Stimmt die auf dem PELD eingestellte Gesamtkapazität mit der Gesamtkapazität der • Wechselrichter überein?
- Hinweis: Es ist nicht möglich, die Wechselrichterkapazität per Fernzugriff einzustellen, daher muss dies korrekt vor Ort erfolgen. Kann per Fernzugriff nur eingesehen werden.
- Sind die RS485-Kabel, die das PELD mit den einzelnen Wechselrichtern verbinden, der Reihe nach angeschlossen, d. h. + an + und - an -, also A an A und B an B.
- Ist das Überwachungsgerät im PELD und nicht im Wechselrichter installiert?

### 8.2 Helios: Digitale O&M-Checkliste

Wenn die Vor-Ort-Checkliste abgeschlossen ist, sollte sichergestellt sein, dass alle Daten korrekt in Helios angezeigt werden. Nachdem Sie das entsprechende System in Helios ausgewählt haben, gehen Sie zu "Asset Management → Digital O&M".

PELD-Status;

- Stimmen die Messwerte der Stromwandler mit dem Verbrauch überein, wenn der AC der Wechselrichter ausgeschaltet ist? Alle Stromwerte in Helios sollten positiv sein.
- Ist die Anzahl der angeschlossenen Wechselrichter korrekt?

PELD-Einstellungen:

- Stimmt das Stromwandler-Verhältnis auf dem PELD mit dem verwendeten Stromwandler überein? *Siehe Tabelle A unten für von Autarco gelieferte Stromwandler.*
- Ist die Rücklaufleistung korrekt?
- Ist Failsafe bei allen Wechselrichtern und dem PELD eingeschaltet? *Dies ist optional, wird aber empfohlen*
- Wenn die Lasten unausgeglichen sind, ist der Arbeitsmodus auf "min of one hase" eingestellt?

# autarco

# Tabelle A Stromwandler-Verhältnis und maximaler Abstand für von Autarco gelieferte **Stromwandler**

![](_page_34_Picture_99.jpeg)

autarco